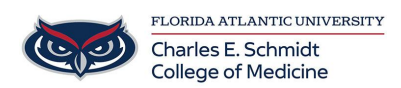

[Knowledgebase](https://comsupport.fau.edu/focus-win/kb) > [Classroom/Conference Room Technology](https://comsupport.fau.edu/focus-win/kb/classroom-conference-room-technology) > [PowerPoint: Digital Laser](https://comsupport.fau.edu/focus-win/kb/articles/powerpoint-digital-laser-pointer-2) [Pointer](https://comsupport.fau.edu/focus-win/kb/articles/powerpoint-digital-laser-pointer-2)

## PowerPoint: Digital Laser Pointer

Jeff Clark - 2020-06-26 - [Classroom/Conference Room Technology](https://comsupport.fau.edu/focus-win/kb/classroom-conference-room-technology)

Are you tired of the laser pointer not displaying on the lecture recording?

Use a digital laser pointer instead! **Shortcut-** Press and hold the Ctrl key, and then click and drag the left mouse button to point to the contents on the slide that you want to draw attention to.

## **Other Options:**

Tags [PowerPoint](https://comsupport.fau.edu/focus-win/search/labels/all/PowerPoint)